## NIMEGUE V3

**Fiche technique 3.04 : Vérification de la présence d'au moins une photographie** 

- **+ Quelques astuces d'ergonomie …**
- **+ Comment traiter des images numériques …**

Version au 14 mars 2011

Vous êtes de plus en plus nombreux à associer les actes numérisés à vos relevés.

Cette fiche vous montre comment vérifier que tous vos actes ont bien au moins une photographie d'associée.

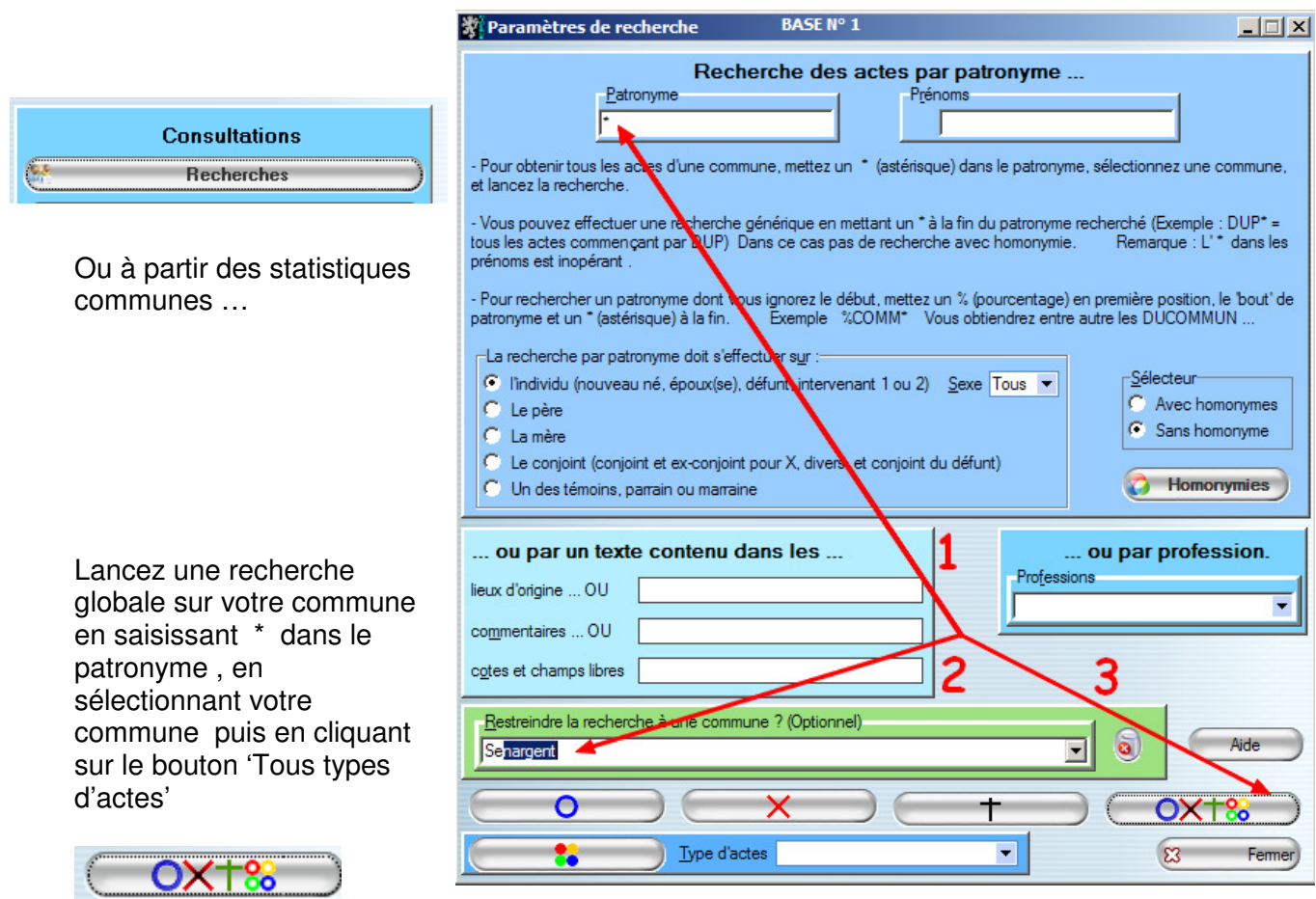

Vous obtenez une liste complète de tous les actes !!

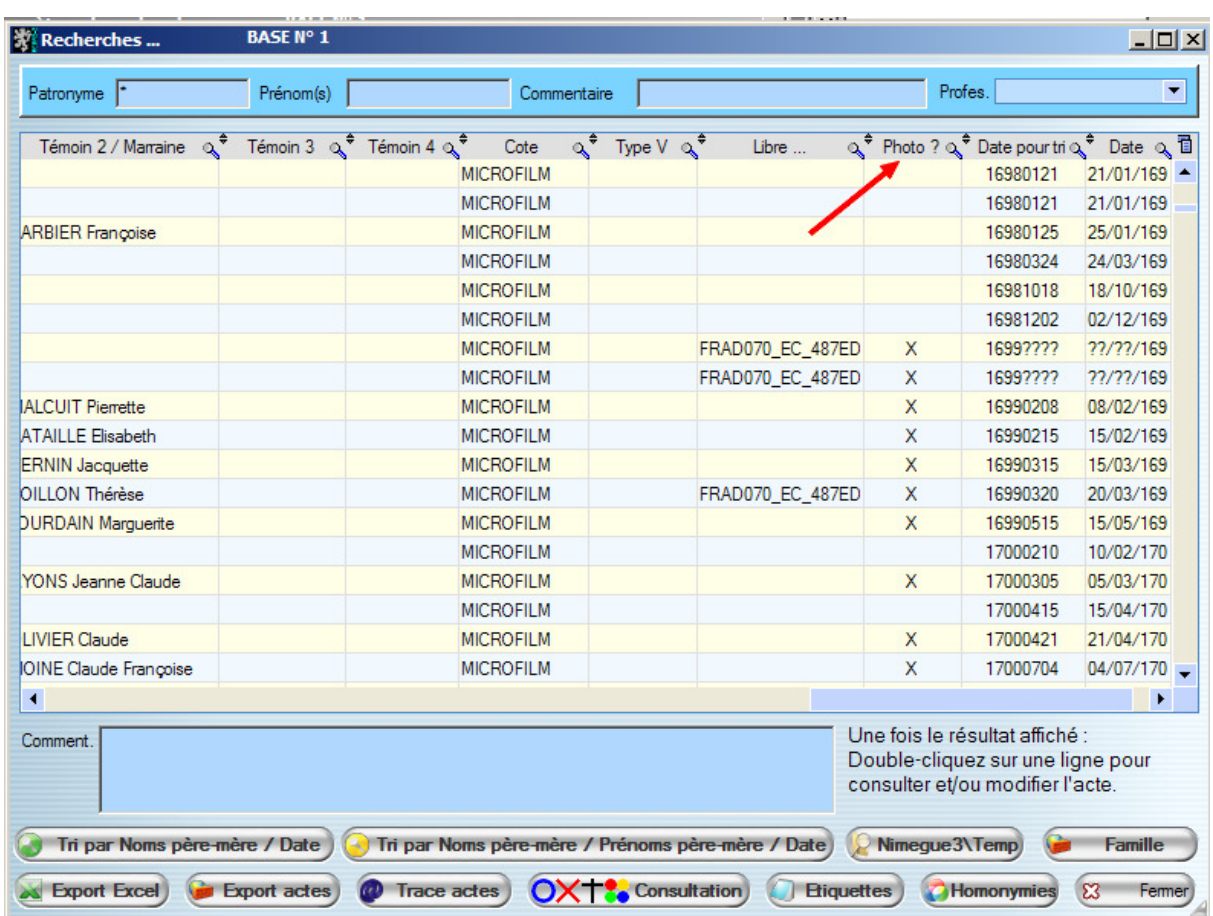

Une nouvelle colonne est présente à la droite de votre tableau : **'Photo ?'** 

Une croix dans la ligne, indique qu'au moins une photographie est associée à l'acte.

Pour une meilleure lisibilité, vous pouvez déplacer les colonnes 'Photos ?' et 'Libre' (ou 'cote' … si vous avez choisi de faire figurer une référence au fichier photo) en premières positions.

Il suffit pour cela d'attraper le titre de votre colonne et de faire glisser vers la gauche …

**BASE N° 1** 影 Recherches ... <u> - 미치</u> Patronyme F Prénom(s) Commentaire | Profes. ▾╎ Acteo Photo & Prénoms  $\alpha^4$  Date  $\alpha^4$ Sexe<sup> $\frac{1}{2}$ </sup> Age  $\alpha^4$  Commune  $\alpha^4$  Dpt  $\alpha^4$   $\overline{1}$ Libre ्र<sup>≑</sup> N° d'acte्र<sup>≑</sup>  $\alpha^*$ Nom s 12 546 **BUISSON** Barthélémy 24/03/1698 M 47A Senargent 70  $\blacktriangle$ S 12547 JOURDAIN Jacques 18/10/1698 M  $22A$ Senargent  $70$ s 12 548 PAULE Jacques 02/12/1698 M 62A Senargent 70 RAD07 EC\_487EDEPOT9  $\frac{1}{2}$  / 1699 M  $\overline{\mathbf{x}}$ 3870 JOURDAIN  $\mathsf{F}$  $70$ r. Marguerite Senargent  $\frac{1}{2}$  /1699 M M  $\overline{\mathsf{x}}$ F ADO70 EC 487EDEPOT9 Ū. 3.870 CHARME Francois  $70$ Senargent  $\overline{B}$  $\overline{\mathsf{x}}$ 16 493 JANNEROT Claude Baptiste 08/02/1699 M  $70$ Senament B 16 494 PERNIN  $\overline{\mathbf{x}}$ Jean François 15/02/1699 M Senargent 70

En final vous vous retrouvez dans la configuration suivante :

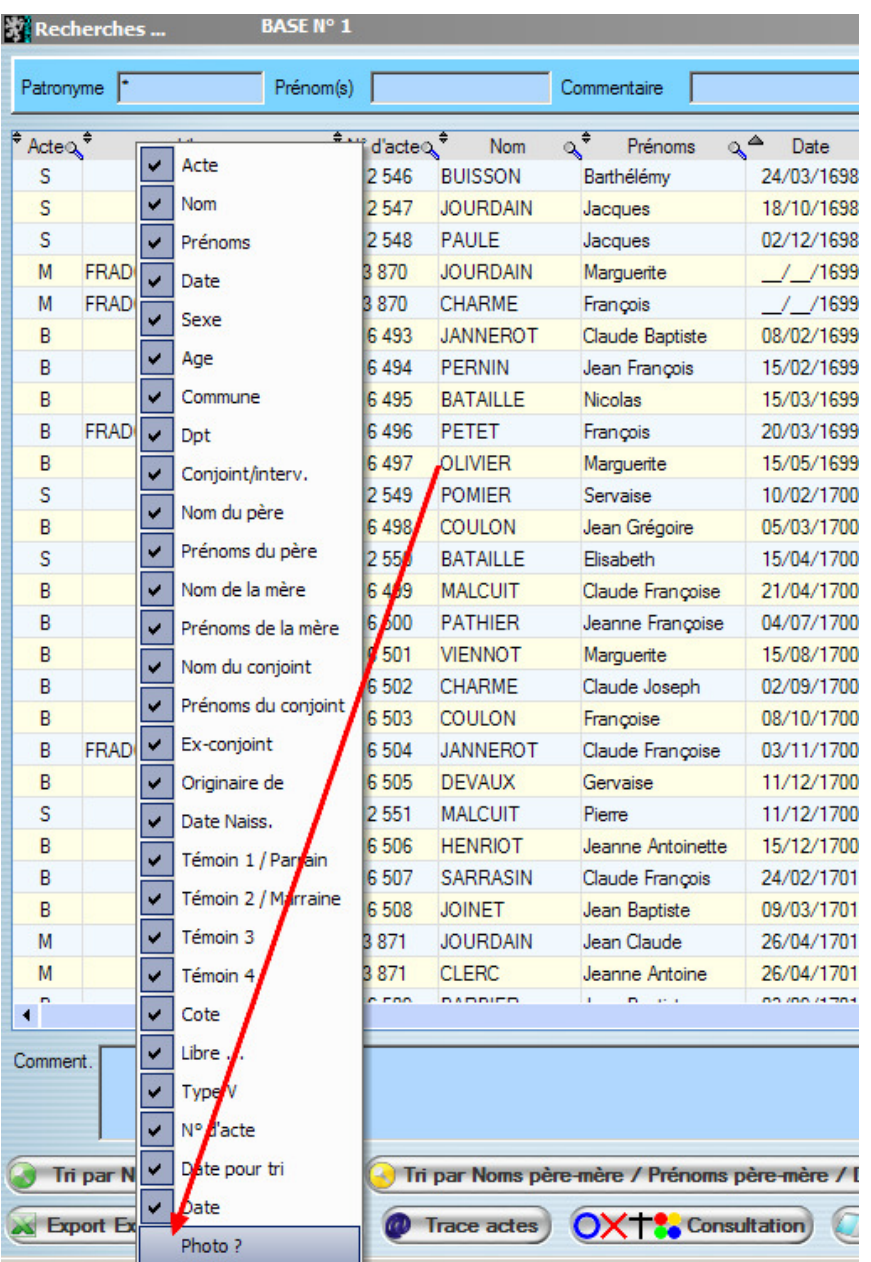

Une fois que vous êtes certain que tous vos actes ont une photographie associée, vous pouvez faire disparaître la colonne en faisant un clic droit sur le titre de la colonne et en allant décocher l'option d'affichage.

Par la suite il vous sera plus aisé de contrôler vos actes en allant visualiser la ou les photographies associées.

Je vous montre ci après comment exploiter au mieux vos actes, mais ce n'est qu'une méthode personnelle et à chacun à trouver son organisation.

Dans mon exemple, j'indique la référence de la photographie **(2)** du registre qui contient (en général …) deux pages et plusieurs actes.

Pour ma part, j'isole chaque acte en découpant cette photographie pour obtenir une image individuelle de chacun des actes.

Remarque : Si un acte est sur plusieurs pages, je fais des copier/coller-assemblage

Photographie : FRAD070\_EC\_487EDEPOT9\_087.jpg

Idn's Good trading ushimmy an num<br>agens in territorial contenus debouting<br>Tegens in territoria desenargent objections<br>milly fini descendighed in orthogonal ministers<br>octain ve Sepullation sucress grandches)<br>octain ve Sepul des color qui de l'altres annun agins<br>I exagistamine de l'Altres and volma dastit de l'altres de l'altres de l'altres de l'altres de l'altres de l'a<br>Cochage d'une contenu de l'altres de la comodière<br>Cochage de la cocha de Belange! Intonius Ourling undregglimus anticordinal and the set of the set of the set of the set of the set of the set of the set of the set of the set of the set of the set of the set of the set of the set of the set of the set of francis cur para funior trombus annum<br>para fund proportion circular annum objet discussion of the context of the discussion of the context of the context of the context of the context of the context of the context of the c Jamma University and the Company of the Common Construction of the Common Construction of the Common Common Common Common Common Common Common Common Common Common Common Common Common Common Common Common Common Common Co Anagarcta Cetrimand Vicente Cum Jonnaire<br>Circulation Cum not de Sena recondent qualitaire<br>Circulation numero contra de Sena recondentation<br>mandata in counctine Il Sena recondentation<br>mandata in counctine Il Sena recondenta octano O Ima In Helionis, mont via Antonini Repricting

J'enregistre chacune des photographies/actes dans un sous-répertoire correspondant au nom de ma commune (c:\NIMEGUE3\PHOTOGRAPHIES\Senargent dans mon exemple) et en attribuant un nom de fichier correspondant à la date et au type d'acte.

Dans mon exemple il s'agit d'un décès du 14/08/1687 : Mon fichier s'appelle donc 16870814S (l'inversion du JJMMAAAA en AAAAMMJJ permet de conserver une chronologie des actes).

J'obtiens le fichier 16870814S que j'associerais à mon acte **(1)**

roman undwards munches Jeanna Racent Boratacus, munitiens Extremas nucleonis monda Chehangins et

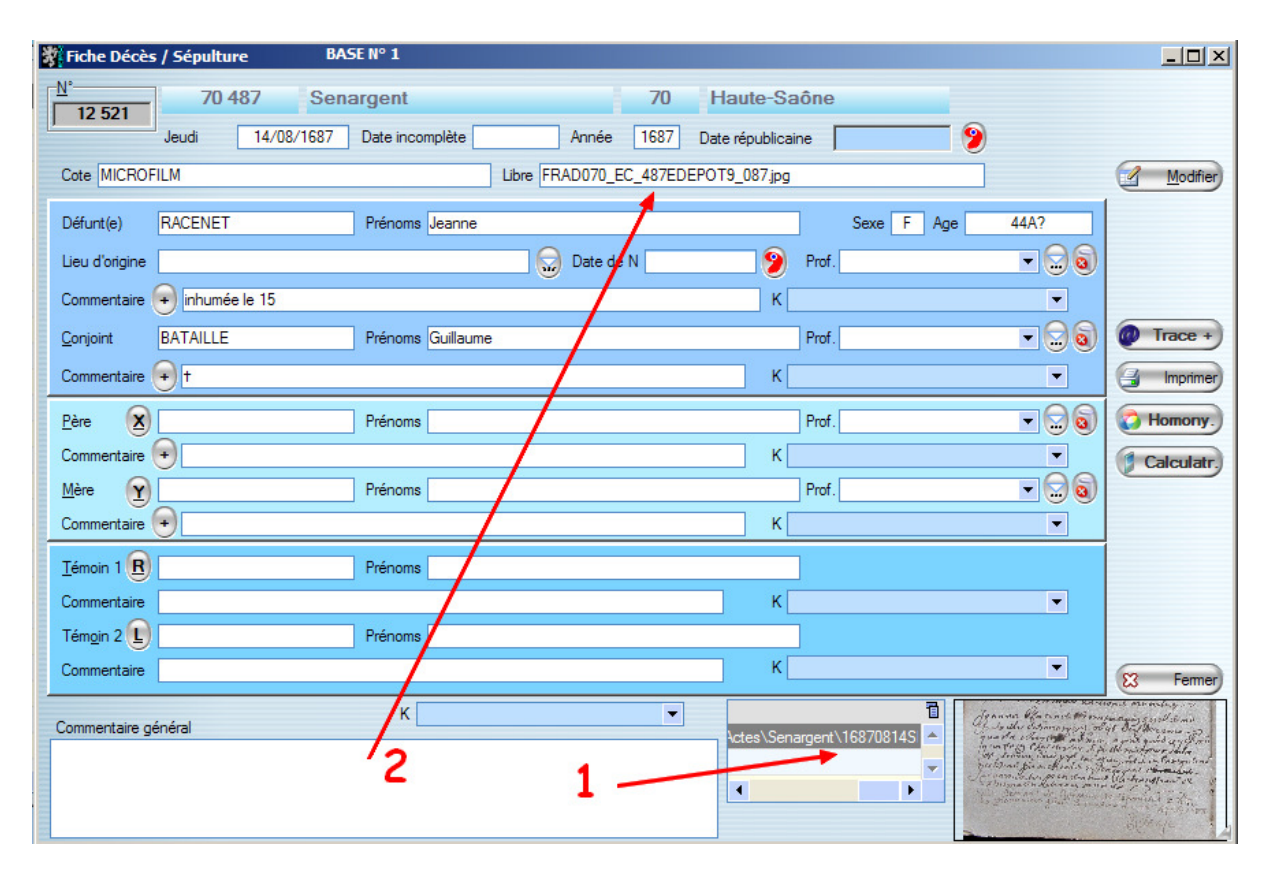

La ou les photographies étant associées, il suffit de cliquer sur l'image pour l'agrandir.

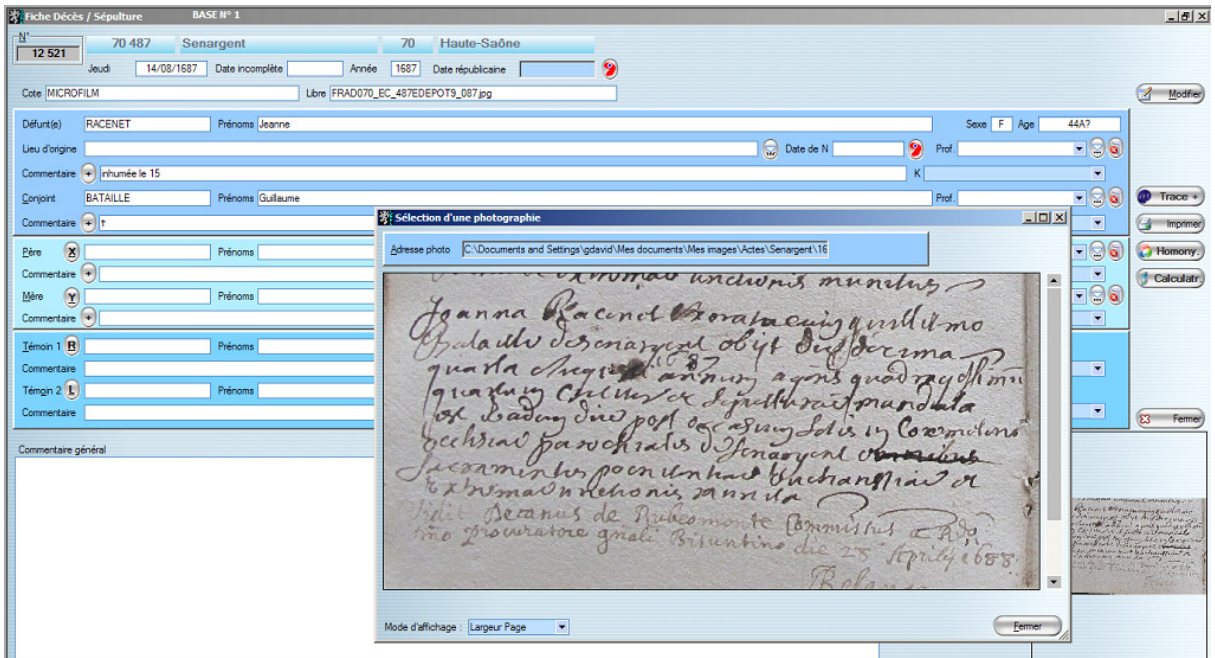

Vous pouvez alors vérifier votre acte.